Краткая инструкция по использованию PortMon для записи журналов работы прикладной программы с последовательным портом

- 1. Распаковать архив в какую-нибудь папку, например **C:\PortMon**
- 2. Запустить **portmon.exe**
- 3. Настроить захват соответствующих портов.

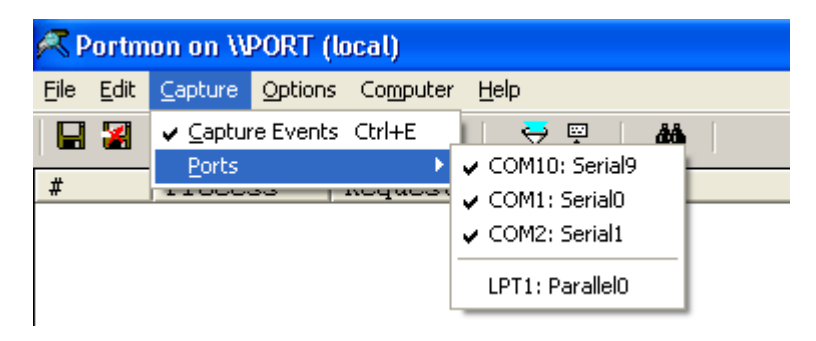

4. Выбрать размер буфера для захвата

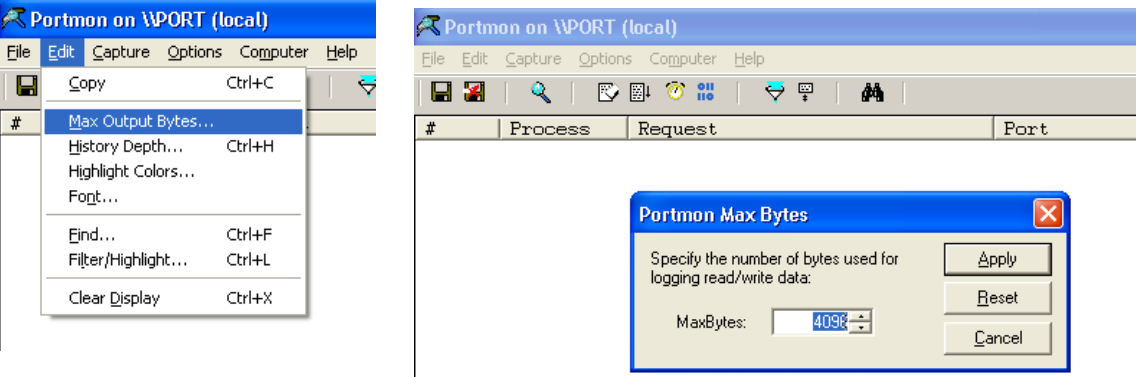

5. Указать режим записи шестнадцатеричных кодов символов.

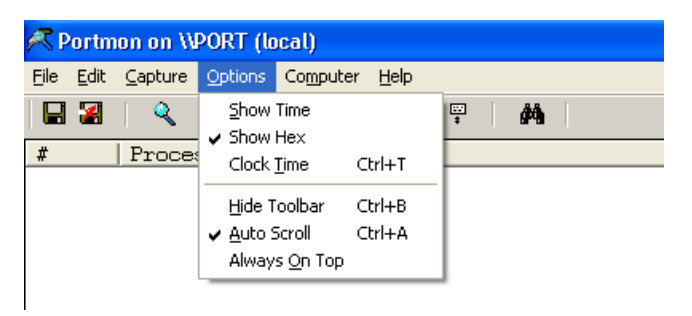

- 6. Запустить изучаемую программу.
- 7. Произвести штатный рабочий цикл изучаемой программы (подготовка измерения, старт измерения, измерение, завершение измерения)
- 8. Завершить работу изучаемой программы.

9. Сохранить журнал работы с последовательным портом в текстовый файл.

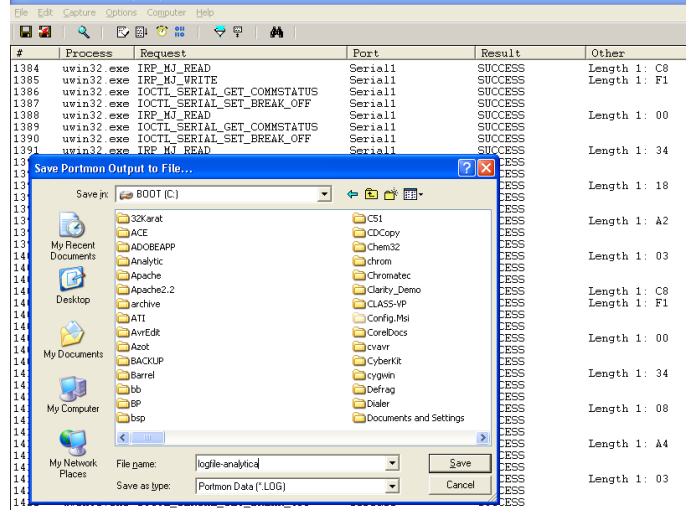

10.Текстовый файл может быть очень большим, его следует заархивировать и отправить на адрес [unichrom@unichrom.com](mailto:unichrom@unichrom.com)

С уважением,

**R** Portmon on WPORT (loc

UniChrom